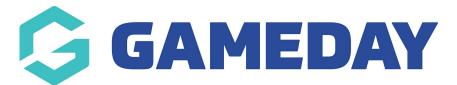

## How do I find my upcoming and previous appointments as an Official in Schedula?

Last Modified on 29/02/2024 1:50 pm AEDT

On the Schedula dashboard, officials can see their upcoming or previous appointments, including the match dates, times, and venues, other officials appointed to the match, and the option to confirm or decline any pending appointments.

Your upcoming appointments will appear on your dashboard once you log in:

| Upcoming Appointme                               | ents         |          |                                      |                         |              |          |           |               |           |      |                  |  |  |
|--------------------------------------------------|--------------|----------|--------------------------------------|-------------------------|--------------|----------|-----------|---------------|-----------|------|------------------|--|--|
| Competition Type                                 |              | Date     | Date Time Teams Venue Your Status    |                         |              |          |           |               |           |      |                  |  |  |
| VCFL Senior Competition                          | Field Umpire | 02/03/24 | 10:00 AM                             | Hawks v Devils          | Arden Street | l        | Unconfi   | rmed          |           | More |                  |  |  |
| Unread Pay Advices You have no unread pay advice | 25.          |          | <b>illability</b><br>You have not sp | ecified your general av | railability. |          |           |               |           |      |                  |  |  |
|                                                  |              |          |                                      | e Availability          | ← Ja         | an<br>Mo | Feb<br>Tu | ruary 2<br>We | 024<br>Th | Fr   | <sup>Mar</sup> → |  |  |
|                                                  |              | Leg      | Available                            |                         |              |          |           |               | 1         | 2    | 3                |  |  |
|                                                  |              |          | Partially Ava                        | ailable                 | 4            | 5        | 6         | 7             | 8         | 9    | 10               |  |  |
|                                                  |              |          | s with no colour ma<br>vailable.     | arkings means you are   | 11           | 12       | 13        | 14            | 15        | 16   | 17               |  |  |
|                                                  |              |          |                                      |                         | 18           | 19       | 20        | 21            | 22        | 23   | 24               |  |  |
|                                                  |              |          |                                      |                         | 25           | 26       | 27        | 28            | 29        |      |                  |  |  |

Officials can confirm or deny the appointment they have been assigned to, as well as view extra information related to the match, like other officials appointed, venue and match details as well as a weather forecast. This list will display both your unconfirmed, confirmed, and denied appointments.

To confirm, deny, or view match details related to your appointment, click the **MORE** button against the relevant appointment.

| ۲ | Upcoming Appointme      | nts          |          |          |                |              |             |      |
|---|-------------------------|--------------|----------|----------|----------------|--------------|-------------|------|
| C | Competition             | Туре         | Date     | Time     | Teams          | Venue        | Your Status |      |
| V | /CFL Senior Competition | Field Umpire | 02/03/24 | 10:00 AM | Hawks v Devils | Arden Street | Unconfirmed | More |
|   |                         |              |          |          |                |              |             |      |

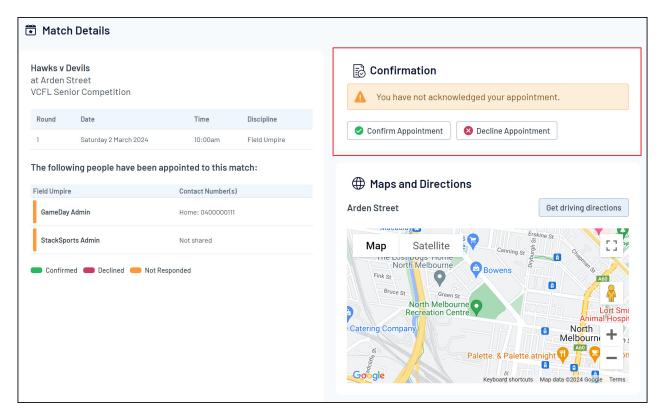

You can also find your previous appointments on the dashboard by scrolling down to the bottom of the page:

|                                                                                                 |                                                           |                      | Legen                  | d                                                                                     | Su              | Мо                                    | Tu        | We        | Th                   | Fr | Sa   |
|-------------------------------------------------------------------------------------------------|-----------------------------------------------------------|----------------------|------------------------|---------------------------------------------------------------------------------------|-----------------|---------------------------------------|-----------|-----------|----------------------|----|------|
|                                                                                                 |                                                           |                      |                        | Available                                                                             |                 |                                       |           |           | 1                    | 2  | 3    |
|                                                                                                 |                                                           |                      |                        | Partially Available                                                                   | 4               | 5                                     | 6         | 7         | 8                    | 9  | 10   |
|                                                                                                 |                                                           |                      | Days w<br>unavai       | vith no colour markings means you are<br>lable.                                       | 11              | 12                                    | 13        | 14        | 15                   | 16 | 17   |
|                                                                                                 |                                                           |                      |                        |                                                                                       | 18              | 19                                    | 20        | 21        | 22                   | 23 | 24   |
|                                                                                                 |                                                           |                      |                        |                                                                                       | 25              | 26                                    | 27        | 28        | 29                   |    |      |
|                                                                                                 |                                                           |                      |                        |                                                                                       |                 |                                       |           |           |                      |    |      |
| Previous Appointm                                                                               | ents                                                      |                      |                        |                                                                                       |                 |                                       |           |           |                      |    |      |
|                                                                                                 |                                                           |                      |                        |                                                                                       |                 |                                       |           |           |                      |    |      |
| elow are your previous five                                                                     |                                                           | Date                 | Time                   | Teams                                                                                 | Venue           |                                       |           | Ма        | tch Stati            | 15 |      |
| elow are your previous fiv                                                                      | e appointments.                                           | Date<br>06/08/21     | <b>Time</b><br>7:30 PM | <b>Teams</b><br>Broadbeach v Palm Beach Currumbin                                     |                 |                                       | Subaru Ov |           | itch Stati           |    | View |
| elow are your previous fiv                                                                      | e appointments.<br><sub>Type</sub>                        |                      |                        |                                                                                       | Broad           |                                       |           | al C      |                      |    | View |
| elow are your previous five<br>Competition<br>BJ 2021 SEQJ Under 17 Division 1                  | e appointments.<br><b>Type</b><br>Goal Umpire             | 06/08/21             | 7:30 PM                | Broadbeach v Palm Beach Currumbin                                                     | Broad<br>Univer | beach - S                             |           | al C      | onfirmec             |    |      |
| elow are your previous five<br>Competition<br>BJ 2021 SEQJ Under 17 Division 1<br>VCFL FSP-2783 | e appointments.<br>Type<br>Goal Umpire<br>Boundary Umpire | 06/08/21<br>31/08/19 | 7:30 PM<br>3:00 PM     | Broadbeach v Palm Beach Currumbin<br>Test Carlton - Seniors v Test Essendon - Seniors | Broad<br>Univer | beach - S<br>rsity Oval<br>rsity Oval |           | al C<br>C | onfirmed<br>onfirmed |    | View |